Nishiyamato Academy of California 2458 Lomita Blvd., Lomita, CA 90717

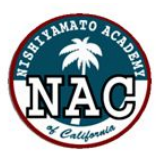

**Nishiyamato Academy Saturday School** Phone: (310) 325-7040 / Fax: (310) 325-7621

2020年4月11日

# 【重要】Distance Learning開始にあたって

補習校保護者の皆さま

4月2日にお伝えした通り、西大和学園補習校は自宅待機期間でも、年間40回の授業を 最大限確保し、学習の遅れを生じさせないことを目的に「質の高い課題提供」と「教員と子 どもたちとのコミュニケーション」を目指したDL授業を開始いたします。

2020年度補習校教員が総力をあげてDL授業にあたります。

2020年度西大和学園補習校人事組織はこちらから

#### **→**[人事配置表](https://drive.google.com/open?id=1etltybkTjOEg0McJQwUrknNmyNmL3lQM)

これから具体的にご家庭でお手続きいただきたい内容と諸注意をお知らせさせて頂きます。 よくお読み頂き、初日からスムーズにDL授業が行えるようサポートの方、宜しくお願い申 し上げます。

前回の「Distance Learning(DL)の教育内容について」はこちらから

[→https://docs.google.com/document/d/1MomB7nx48B1Up6th9Aip5Y7rNmRbNBs9zMLyc32gqzY/edit](https://docs.google.com/document/d/1MomB7nx48B1Up6th9Aip5Y7rNmRbNBs9zMLyc32gqzY/edit)

### **DL**開始前のご家庭でのサポート(3ステップ)

#### ステップ①子ども用の**Google**アカウントの作成 **4**月**15**日(水)まで

下記の動画を見ながらお子様1人につき1つGoogle Accountを作成して下さい。Google Classroom に参加するためにはGoogle Accountアカウントは必須です。13歳以下のお子様用のアカウントの作 成には、ファミリーリンク機能を用いて作成して下さい。作る際にお子様アカウントの First Name とLast Name は、原則英語表記(保護者管理画面のお子様のプロフィールで登録した学籍の名前)と 一致させてください)。既にファミリーアカウントをお持ちの方は、名前の設定だけをご確認くださ い。

子ども用のグーグルアカウントの作り方(ファミリーリンク)

★ インターネットのブラウザーから操作を行う時のリンク

<https://accounts.google.com/signup/v2/webcreateaccount?flowName=GlifWebSignIn&flowEntry=SignUp> ※ お子様の生年月日を入れれば、自然とファミリーリンクの手順に導かれます。

★ アプリからファミリーリンクのアカウントを作る方法(ビデオ) https://youtu.be/ LEehuRMVQc (YouTube上の、グーグル公式ヘルプページより) ※保護者のアカウントに付属して子どものアカウントを作ってください。

**Nishiyamato Academy of California** 2458 Lomita Blvd., Lomita, CA 90717

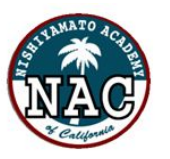

Nishiyamato Academy Saturday School Phone: (310) 325-7040 / Fax: (310) 325-7621

# ステップ②お子様の学年の**Google Classroom**に参加する。**4**月**16**日(木)まで

**4**月**15**日(水)に、通常学校とのやりとりで使用している E-mailアドレスに、Google Classroomの 参加クラスコードをお送りしますので、ファミリーリンクされたお子様の Google Acount を使っ て、Classroom に参加(Join)して下さい。

Google Classroom への参加はこちらから→<https://classroom.google.com/u/0/h> クラスルームの設定に関してはこちらから[→https://youtu.be/nO8S55iZiiM](https://youtu.be/nO8S55iZiiM)

(ご注意)クラスルームにサインアップされる際、正しくお子様のアカウントでサインアップされて いるかを、必ずご確認ください。(インターネットブラウザ上では違うアカウントでログインされて しまうエラーが発生しがちです。)**4**月**17**日(金)時点で参加されていない方には担任より連絡いた しますので、<u>ご家庭から**のご連絡は不要です**。</u>

また、Google Classroom からのEmail による通知の設定を、オフにしておくことをおすすめします。 (操作方法は、上の動画でご確認ください。)

# ステップ③**ZOOM**利用の設定をする。**4**月**17**日(金)まで

#### **★ パソコンを使用の方 <https://zoom.us/download>**

「ミーティング用Zoomクライアント」のセクションからインストールを行ってください。

★ スマートフォンやタブレットなどの端末を使用の方 「Zoom アプリ」のインストールを行ってください。 ※いずれの場合も、インストール後はサインアップはしないでください。

#### ★ ズーム授業参加のシステム

- 1.インストールした Zoom の「システム」や「アプリ」を開く 教師は授業開始の10分前からスタンバイをしています。入室準備してください。
- 2.ミーティングIDを入力する ZOOM授業の予定やIDは、事前にGoogle Classroomに掲載します。
- 3.自分の名前を正しく入力する 正式な名前でないと、セキュリティー上、ミーティングへの参加を許可しません。
- 4. 教師から予め示された「パスワード」を入力する
- パスワードはセキュリティーの為、毎回変更いたします。
- 5. 教師から承認されるのを待つ。
- 6. 授業開始時刻に教師はミーティング参加にロックをかける 教員はZoom授業を録画しますので、授業に参加できなかった場合は、そちらをご覧下さい。
- ★ セキュリティーや肖像に対する本校の配慮

記録に残したZoom授業動画は、リンクを持っている人のみ見ることができる「限定公開」としま す。また、掲載後1週間で動画の公開を停止いたします。 WEB掲載不可のご家庭のお子様は、ビデオをオフにして、音声のみでご参加ください。

#### ★**ZOOM**[の安全性について](https://docs.google.com/document/d/1dtG9P7jx1MIMlHDdMKoYSaglZgR3h7Pj4dF-J2a-IIY/edit?usp=sharing)

安全にZoom授業を行うために下記の3点を厳守してZOOMを用いて行うことといたします。

①「ミーティングIDとパスワード」を授業ごとに変更する。

→ 万が一のIDとパスワードの漏洩に備える

- ② 待機室で「名前を確認して」参加を許可する。
- $\rightarrow$  名簿と一致しない名前は参加を許可しません。
- ③ ミーティングの長さなどによっては全員がそろったら可能な限りロックをかける。

**Nishiyamato Academy of California** 2458 Lomita Blvd., Lomita, CA 90717

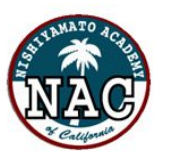

**Nishiyamato Academy Saturday School** Phone: (310) 325-7040 / Fax: (310) 325-7621

#### **DL**開始後のご家庭でのサポート

使用する機器について・・・コンピューター&インターネット:兄弟がいる場合でも、各ご家庭で コンピューターを1台ご用意いただくことで学習できるよういたしますが、この点も困難な場合は、 別途メールにてご相談ください。尚、OSのバージョンやインターネット速度に指定はございませ ん。プリンターは、副教材を使用しない教科や単元については、各教科の指示にしたがいPDFを印刷 していただく場合がございます。但し、プリンターがご自宅にない場合は、PDFをみながら、解答を ノートに書くなどして学習してください。

宿題について・・・毎週土曜日の朝までにはそれぞれの教科から課題が投稿されます。宿題が授業 内容の中に書いてありますので、その指示に従って取り組んでください。教師がリモートで丸付けや 直しをすることは難しいため、保護者の方にご協力をお願いいたします。教師は、提出された課題に 対してコメントを送ります。 提出の頻度は、課題によって異なります。 漢字テストは採点後、写 真を撮って毎週提出、日記/作文は、指定された時に指定された方法で提出して下さい。教師が写真 を見て、毎週土曜日にコメントを返します。 コメントに対しての返信は要りません。

その他、教科からの宿題が提出される場合は、課題の指示に従って行ってください。また、写真を 撮っての課題の提出は、スマホやタブレットなどのアプリに Google Classroom をインストールし てサインインしておくと、非常に簡単に行えます。

教科内容に対する質問について・・・教師にメールで直接質問せず、各課題の中で質問を行うように お子様のサポートをお願いいたします。授業に取り組んだ後は、「課題に取り組みました」というボ タンをクリックして頂くと、教師に通知が行きます。出された宿題について、質問がある場合は、教 師に向けてそちらからメッセージを送ることができます。教師は次週の土曜日にコメントを返信しま す。

※ 教師のメールアドレスに直接 Email を送らないでください。

※ 保護者からの一般的な質問は、クラスルームの「質問はこちらから」で行って下さい。

#### **DL**授業についてのよくあるご質問

Q.出席や成績はどのようになりますか?

A.DL期間中は、出欠状況を記録しません。また、成績の算出もせず、通知簿も出しません。た だし、小テストや9月の「まとめテスト」は実施する予定です。テストは、解答や採点基準を配 信いたしますので、ご家庭で採点し、担任までご提出ください。登校による通常授業が開始され た時点から、出席を取り、成績も算出する予定です。詳細は、登校再開後にお知らせいたしま す。

Q. 幼稚園のDLはどんな内容ですか?

A. 幼稚園に登園した時と同じスケジュールで予定を作っており、各時間の表示の横にZoomの ID、パスワード又は動画のリンクを貼っておきます。保護者の方は、その時間になりましたら子 どもたちが活動できるよう、サポートしてあげて下さい。

【1日のサンプル】※あくまでサンプルですので、変更することもあります。

9:00-9:15 担任あさのかい【ZoomID: ●●● ●●● ●●● パスワード: ○○○○○○】 ♪朝の歌♪ ♪季節の歌♪ 手遊び♪お天気確認など

- 9:30 わーくぶっく ひらがな オリジナル動画のリンク https//●●●●●●●●●●●
- 10:00 わーくぶっく かず オリジナル動画のリンク https//●●●●●●●●●●●
- 10:30 きょうのかつどう 【ZoomID:●●● ●●● ●●● パスワード:〇〇〇〇〇〇】 折り紙・母の日・こいのぼり製作など、日本文化を体験できる活動を取り入れます。

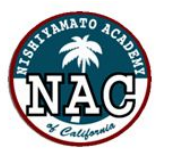

11:30 スナックタイム(お家で美味しいおやつをいただきましょう。)お家で自由遊び

12:15 おかえりのかい オリジナル動画のリンク https//●●●● 絵本や紙芝居の読み聞かせ、お帰りの歌など、今日一日を振り返ります。次週に期待を 持てるお話やゲームなど取り入れていきます。

♪宿題も毎週クラスルームに掲示しますので、既に配布済みの教材で宿題を取り組んで下さ い。提出してくれた宿題は、担任がやる気をもたせるコメントをお返しします。西大和ならで はの完全オリジナル♡担任たちの愛情たっぷりの動画をお楽しみ下さい。♪

Q.ワークブックやドリルなどの提出は?

A.漢字テスト、日記/作文などは写真やPDFで提出してもらいますが「教科書ぴったりト レーニ ング」「算数ドリル」等の冊子については学校再開後にまとめて提出して頂きます。 中学部の作文については、タイプ(グーグルドック等)での提出も可能です。

Q.先生たちとの関わりは?

A.今後様子を見ながらZoomを取り入れる活動を増やしていきます。また、子どもの提出物に先 生は励ましのコメントをつけて返却いたします。前週の提出物に対しては毎週土曜日にコメントを返 していきます。課題を行う上で必要な質問に対してはなるべく早めに答えるようにいたしますが、返 信に時間がかかることもあります。

Q宿題の丸付けは保護者でないとダメですか?

A.中学生以上については、生徒の丸つけでもよしとします。国語2の漢字テストに関しても、自 己採点でよしとします。

Q.DL授業は土曜日の補習校の時間に行う?兄弟が複数いる場合にはどのように取り組めばいい? A.毎週土曜日の朝までにDL授業の課題を投稿します。普段の授業の時刻に合わせて行わなけれ ばならないというわけではありませんが、できるだけ土曜日の補習校に通っていた習慣をキープして 頂きたいと考えています。

#### 教材の受け渡しについて **4**月**9**日送信資料

**→https://drive.google.com/open?id=1PNdUo3xA7y-aOgbZ4kmf3E9LBMd-o\_5y**

#### 学校からのお願い

本校の教職員はDLの運営にあたって、セキュリティー問題や肖像権/情報倫理の管理に、万全を 期して取り組んでまいります。

それを実現させるためには、保護者の皆様、子どもたちと一緒になって取り組むことが必要である と考えております。

DLのコンテンツ(動画や教材)は、西大和学園補習校に著作権がございます。また、授業を行って いる教師や参加している子どもたちが映像に写っている場合には、肖像権がございます。学校から提 供された教材や映像を第三者に提供したり共有したりすることは、決して行わないでください。イン ターネット上では、残念ながら匿名での他人に対する誹謗中傷やいたずらが起きかねません。本校は 全力で未然にそういった問題を防ぐ対策をとっていますが、お子様が正しくインターネットでの学習 を進めることができているか、配慮を徹底していただきたく存じます。

万が一、情報倫理を守らない子どもの言動、動画や教材の無断での共有/保存/転載が起こった場合 は、DLへのご参加をお断りしなければいけなくなってしまいます。

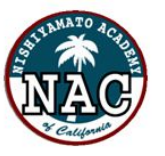

以上の項目について、必ずお子様と共通認識していただくよう、ご理解とご協力の程、よろしくお 願いいたします。

# 休学について

休学される方にも、教科書、副教材を配布いたします。DL期間の休学中は、小中学生は国語2の漢字 プリント、幼稚園はプリント教材をGoogle Driveにアップしますのでご自由にお使い下さい。これら の教材については、ご提出は不要です。またDL授業の内容についての質問にはお答えしかねますの でご了承ください。

なお、5月を休学ご希望のご家庭は4月22日(水)までに休学届を保護者ページをダウンロードの 上、ご提出をお願いいたします。

6月以降の休学は通常どおり休学する前月の15日までが締切となります。

# 今後の授業料引き落としについて

5月分の授業料・・・4月30日頃 6月以降は通常どおり毎月25日前後に行います。

以上

西大和学園補習校

校 長 西川勝行